## **07d3b2e8-0**

Georg Campana

Copyright © ©1995 by CD++

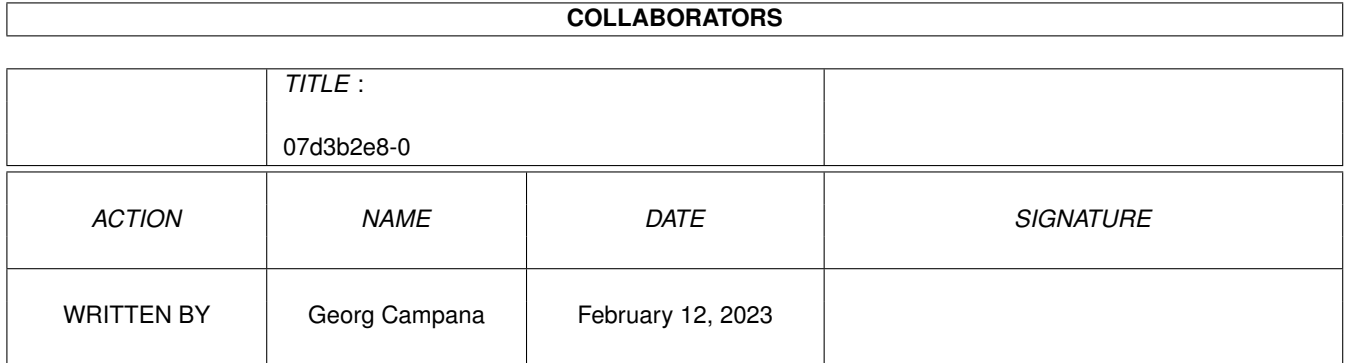

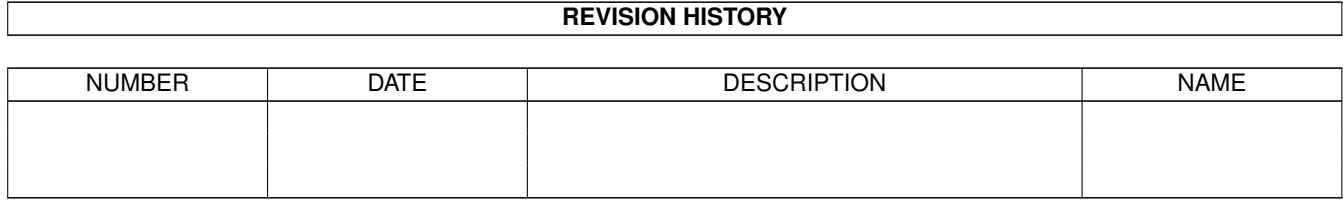

# **Contents**

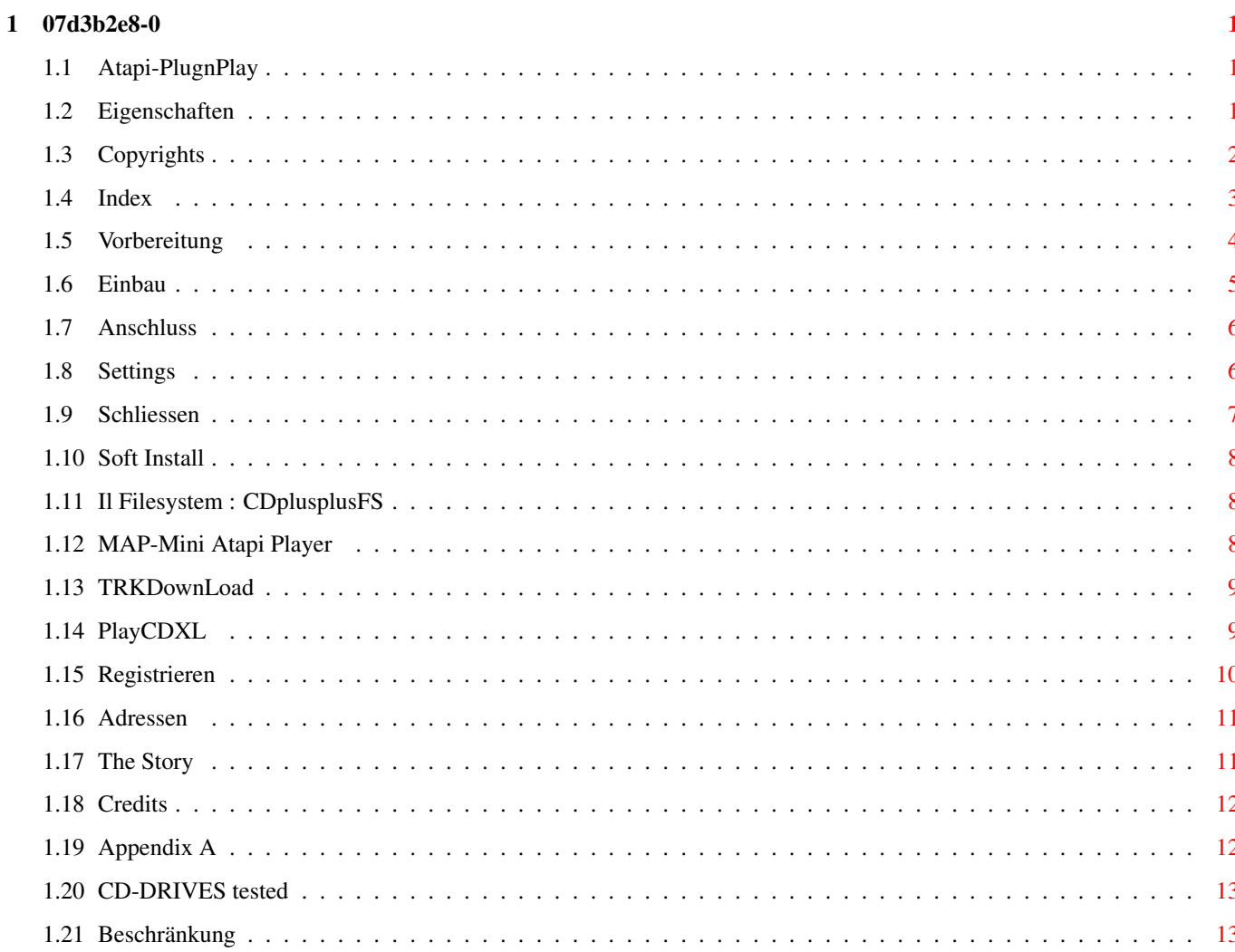

## <span id="page-4-0"></span>**Chapter 1**

## **07d3b2e8-0**

### <span id="page-4-1"></span>**1.1 Atapi-PlugnPlay**

\*\*\* ATAPI PLUG'N PLAY DEMO \*\*\* ---------------------------------- Package für die Benutzung von ATAPI CD-Laufwerke (Standard SFF8020 ) an einen Amiga mit IDE-Schnittstelle

Demo Version für den A4000 und A1200

++++BESCHRAENKUNGEN+++

++++++COPYRIGHT+++++++

+++++EIGENSCHAFTEN++++

+++++VERZEICHNIS++++++

+++++REGISTRIERUNG++++

++++++DIE~AUTOREN+++++

+DIE~MUEHSELIGE~STORY+

++++++++CREDITS+++++++ © Copyright 1995 by Georg Campana & Marco Campinoti--->Alias : CD ←-  $++$ 

In English please !

In italiano per favore !

### <span id="page-4-2"></span>**1.2 Eigenschaften**

Einführung

Danke daß Du das Package "Atapi Plug'n Play" installiert hast. Jetzt bist Du der Eigentümer eines Hard/Software Systems mit welchen Du die neusten ATAPI CD-Laufwerke direkt auf Deinem Amiga benutzen kannst .

Wir teilen Dir gerne mit,daß in kurzen noch mehr Atapi-Geräte auf den Markt erscheinen werden , wie z.B. günstige Streamer , einmal-beschreibbare CD-Laufwerke (CD-WO) usw. . Die Autoren werden diese neuen Produkte mit weiteren Releases der eigenen Software unterstützen , und laden Dich ein, Sie nach

> Informationen~zu~fragen . ( Programierer können sich appendix~B anschauen ) .

Eigenschaften:

- Voll CD-ROM IDE-ATAPI SFF-8020 kompatibel - Software Treiber - Dateiensystem kompatibile mit ISO-9660 RockRidge und HFS Audio CDs Player - Player für CDXL (Audio/Video) Dateien - Software für das Uebertragen von CD-Spuren auf File( ~TrkDownLoad~  $\lambda$ - Hohe CD32 Kompatibilität - Unterstützung vom SCSI\_Direct() Protokol - SCSI-2 Emulation - Amigaguide Dokumentation - Archiv für externe Programierer

#### <span id="page-5-0"></span>**1.3 Copyrights**

#### Copyright

Atapi Plug'n Play ist ein shareware-Program , ein Gewohnheitsbenutzer hat die moralische Pflicht,eine kleine Geldsumme an den Autoren zu zahlen,so daß er dann eine komplette

registrierte~Version erhalten wird.

Disclaimer

In KEINEN Fall verpflichten sich die Autoren für irgendeinen Schaden , inklusiv das Verlieren von Daten , die von der eigenen Software verursacht werden können (das heißt: Benutzen auf eigene Gefahr) . Die Autoren nehmen sich das Recht,diese Software zu verändern oder neue Versionen zu entwickeln, ohne niemanden darüber informieren zu müssen .

Installer and Installer project icon (c) Copyright 1991-93 Commodore-Amiga, Inc. All Rights Reserved. Reproduced and distributed under license from Commodore.

INSTALLER SOFTWARE IS PROVIDED "AS-IS" AND SUBJECT TO CHANGE; NO WARRANTIES ARE MADE. ALL USE IS AT YOUR OWN RISK. NO LIABILITY OR RESPONSIBILITY IS ASSUMED.

Commodore und Amiga sind eingetragene Warenzeichen von Commodore Ltd. International, jetzt Escom Ag. oder Amiga Tecnologies.

#### <span id="page-6-0"></span>**1.4 Index**

#### VERZEICHNIS

1.1.1

Kapitel 1 - Hilfe zum Einbau

1.1 - Hardware Einbau

Vorbereitung 1.1.2 Einbauen des CD-Laufwerk 1.1.3 Anstecken der Kabel 1.1.4 Settings für Master-Festplatte

1.1.5 Schließen des Computers

1.2 - Soft-Installation

Kapitel 2 - Mitgelieferte Programe

2.1 - Dateiensystem : CDplusplusFS

2.2 - CD-Audio Player : MAP 2.3 - CDXL Player : PlayCDXL 2.4 - Utility für CD-Spuren : TRKDownLoad

Appendix~A - Tecnische Beschreibung vom Treiber

Appendix~B - Externe Programierer

#### <span id="page-7-0"></span>**1.5 Vorbereitung**

1.1.1 - Vorbereitung

BEVOR SIE DEN COMPUTER OEFFNEN,VERSICHERN SIE SICH DASS DER STROMSTECKER SICH AUSSERHALB DER STECKDOSE BEFINDET !

Für die Eröffnung des Computers und das Einbauen des Laufwerkes benötigen Sie einen mittelgrossen Kreuz-Schraubenzieher . Vorsichtshalber entladen Sie sich Ihre statiche Ladung in dem Sie einen Wasserhahn oder einen grossen Metall-gegenstand berühren . Sie sollten am besten Schuhe mit einer Gummi-Sohle tragen.

Diese Bemerkungen können sich zwar dumm anhören , werden aber Sie und Ihren Computer vor unangenehmen elektrischen Unfälle schützen .

A4000:

Die Einbaubeschreibung bezieht sich auf einen A-4000 ( jeden Prozessor ) und erläutert die fondamentalen Schritte für einen korrekten Einbau.

Fangen Sie an, indem Sie die zwei hinteren Schrauben der Computerhaube abschrauben und dann die Haube selbst entfernen .

Bauen Sie auch die vordere Plastikmaske aus , in dem Sie die Maske zu sich ziehen und mit den Fingerspitzen auf die Plastikflügeln drücken .

Schrauben Sie auch die zwei Schrauben des Laufwerkgestell aus und ziehen Sie dieses um die Hälfte nach außen , passen Sie dabei auf, daß Sie nicht an den angeschlossenen Disk-Drive Kabeln zerren .

#### A1200:

Die Einbaubeschreibung bezieht sich auf einen A-1200 ( jeden Prozessor ) und erläutert die fondamentalen Schritte für einen korrekten Einbau. Auf dem A1200 benötigen Sie einen speziellen IDE FlatKable der an einem Ende einen kleinen IDE Stecker hat (2 mm Abstand ) und an den anderen zwei Enden mindestens eine normalen Stecker hat (2,54 mm Abstand) . Solche Kabeln findet man nicht sehr gut im Handel , deshalb raten wir Ihnen den selbstbau (lassen Sie sich von einem Freund helfen wenn Sie sich nicht sicher genug fühlen) . Ein CD-Laufwerk hat einen , für den A1200 Transformator , zu hochen Stromverbrauch , Sie brauchen deshalb einen Extra-Powersupplier ( am besten ein PC Ersatzteil ) . Damit Sie das ganze nicht auf dem Tisch liegen lassen müßen währe ein 3,5" Kabinet das Ideale.

Schrauben Sie die vier Schrauben am unterem Plastikgehäuse heraus , heben Sie die Festplatte ( wenn Sie eine haben ) langsam hoch und ziehen Sie den IDE Stecker raus .

Sie sind für den Einbau fertig .

#### <span id="page-8-0"></span>**1.6 Einbau**

1.1.2 - Einbau des Laufwerkes

A4000:

Schieben Sie das Laufwerk in den oberen Teil des Laufwerkgestells und scrauben Sie es mit vier Schrauben an das Gestell fest. Sollte es zu schwierig sein alle 4 Schrauben zu befestigen,können auch nur 3 davon für ein stabiles Befestigen ausreichen .

A1200:

Setzen Sie das Laufwerk in das Kabinet und scrauben Sie es mit den gelieferten Schrauben fest. Sollte es zu schwierig sein alle 4 Schrauben zu befestigen, können auch nur 3 davon für ein stabiles Befestigen ausreichen .

NB: Wir raten einen Markendrive zu benutzen (z.B. SONY , den wir auch für die Entwicklung des Treibers benutzt haben ) , statt eine unbekannte Marke , weil einige dieser Nichtmarken-Laufwerke nicht richtig den ATAPI Standard folgen . WIR FREUEN UNS, WENN WIR ERFAHREN KOENNEN WELCHE CD-DRIVES LAUFEN UND WELCHE NICHT ( und wir versprechen, daß wir diese den

> ~registrierten~Users~ unterstützen werden) .

#### <span id="page-9-0"></span>**1.7 Anschluss**

1.1.3 - Anschliessen der Kabel

Bevor Sie das Laufwerkgestell wieder festschrauben , müssen Sie das CD-Laufwerk an den Amiga anschliessen .

A4000:

Stecken Sie das Tonkabel in die Tonbüchse am Laufwerk , und das andere Ende am Audiostecker der Mutterplatine direkt hinter der Videobüchse .

Wir raten, dieses Kabel nicht über die Daughter-Board hängen zu lassen , damit die Leitung bei verschliessen des Computers sich nicht beschädigt.

Versichern Sie sich,daß das IDE-Flatkabel ( an der Festplatte ) so lang genug ist daß es gut das CD-Laufwerk erreichen kann . Sollte es nicht der Fall sein, können Sie dieses Kabel mit ein Standard MS-DOS IDE-Kabel ersetzen. Achten Sie dabei auf die Polarität der Stecker : der rote Leiter zeigt immer Pin 1 an .

Sobald Sie das richtige Flatkabel eingebaut haben können Sie es mit der Büchse am CD-Laufwerk verbinden .

Suchen Sie jetzt nach einen grossen Versorgungsstecker zwischen den noch frei hängenden ,möglicherweise einen mit einem flachen Profil (90 grad zum Kabel) und stecken Sie diesen in das CD-Laufwerk .

A1200:

Entfernen Sie den kleinen Plastikdeckel vom Gehäuse so daß das spezielle IDE-Kabel an die Motherboard angesclossen werden kann . Das andere Ende muß natürlich an das Laufwerk angeschlossen werden ( rote Leiter = Pin 1) . Schliessen Sie auch den Stromversorgungsstecker an das Laufwerk .

Sie können sich auch ein spezielles Audiokabel besorgen um das CD-Laufwerk an Ihre HI-FI Anlage anzuschliessen

#### <span id="page-9-1"></span>**1.8 Settings**

1.1.4 - Settings der Master Festplatte

Damit auch alles richtig abläuft zwischen der Festplatte und dem CD-Laufwerk, müssen einige Einstellungen kontolliert werden (IDE-Settings) versichern Sie sich daß an dem CD-Laufwerk der hintere Jumper auf "Slave" eingesetzt ist . Normalerweise befindet sich dieser Jumper schon in dieser Position , aber Sie schauen am besten auch im CD-Handbuch nach .

Auch die Festplatte müsste normalerweise schon auf "Master" eingestellt sein, aber einige Festplatten benötigen einen weiteren Jumper der eingesetzt werden muß,wenn auch ein "Slave" am IDE-Kabel angeschlossen ist (und das ist unserer Fall). Die meisten Festplatten haben die Beschreibeung aller möglichen Jumpers direkt auf dem Gehäuse gedruckt , ansonsten können Sie ja immer ins Handbuch der Platte schauen . Wer diese Informationen nicht finden kann , sollte am besten seinen Verkäufer fragen .

Die meisten A4000 haben eine Festplatte von Seagate der Familie st3144 (st3096A , st3120A ,st3144A ) und brauchen den o.g. zusätzlichen Jumper .

ACHTUNG : Leider sind nicht alle Festplatten total ATA-IDE compliant (z.B. alte Maxtors) und einige weigern sich den "Slave" anzuerkennen (unser CD-Drive) .

Die einzige Lösung ist in diesem Fall das Auswechseln der Platte mit einer moderneren .

#### <span id="page-10-0"></span>**1.9 Schliessen**

1.1.5 - Verschliessen des Computers

Wenn Sie jetzt alle letzten Schritte mit Erfolg zuende gebracht haben,können Sie mit dem Zusammenschrauben des Amiga anfangen .

A4000:

Bevor Sie das Laufwerkgestell in seinen originellen Sitz einschrauben , sollten Sie erst kontrollieren,daß das CD-Laufwerk nicht gegen den Stromversorger-Ventilator stoßt , ansonsten müssen Sie das Ventilator-Gitter mit einem flachen ersetzen . Es könnte auch vorkommen daß die zwei Versorgungs-stecker sich berühren , in diesem Fall verstellen Sie am besten die Festplatte in einer der zwei möglichen Positionen .

Beim Einschrauben des Laufwerkgestells ist es möglich,daß die Schrauben nicht ganz eingeschraubt werden , damit sich die Laufwerke und die Plastikmaske auf der selben Ebene befinden . Befestigen Sie jetzt wieder die Plastikmaske und schliessen Sie den Computerdeckel .

A1200:

Schliessen Sie das Kabinet mit mitgelieferten Schrauben wieder zu . Beim schliesen des A1200 achten Sie daß das IDE-Kabel nicht zerdrückt wird.

Versuchen Sie sofort, ob der Computer richtig startet , ansonsten ist es möglich, daß das IDE-Kabel falschrum angesteckt ist.

#### <span id="page-11-0"></span>**1.10 Soft Install**

1.2 - Software Installation

Die Soft-Installation ist total automatisch und wird gestartet, indem Sie einfach auf "Install" klicken .

Der Installer versucht normalerweise alles auf die Bootplatte (SYS:) zu installieren, aber dieses Ziel kann gewechselt werden,indem Sie am Anfamg einfach "Expert" anklicken .

Wenn Sie nicht richtig verstehen was Sie gefragt wird, können Sie immer auf Hilfe" klicken .

#### <span id="page-11-1"></span>**1.11 Il Filesystem : CDplusplusFS**

2.1 - Dateisystem : CDplusplusFS

Sie können zwar auch andere filesystems benutzen ( wir haben mit Erfolg den CDfilesystem von Commodore , AmiCDfilesystem von Nicola Salmoria und den cdrom-handler von Frank Munkert ausgeprobt ) , aber wir raten Ihnen dieses Filesystem zu installieren und benutzen , weil es speziell für den Atapi device-treiber entwickelt wurde .

Dieses Filesystem ist wiederum nicht mit anderen Treiber gebrauchbar .

Das CDplusplusFS erkennt richtig sämtliche Formate : ISO-9660 , ISO-9660 + RockRidge , High Sierra , HFS , CDTV und die Suche nach einem Format fängt immer von der letzten Session an .

Es existieren CD-ROM die beide ISO-9660 und HFS Formate haben , für solche CDs können Sie die Macintosh HFS Partition auswählen,indem Sie einfach eine Shifttaste nach dem Einsetzen der CD gedrückt halten .

CDplusplusFS kann auch CD-Audio richtig verwalten . Wenn Sie eine AudioCD ins Laufwerk setzen, werden zwei Piktogramme auf der Workbench erscheinen, dessen Funktionen selbstverständlich sind .

#### <span id="page-11-2"></span>**1.12 MAP-Mini Atapi Player**

2.2 -Audio Cd Player : MAP

MAP bedeutet Mini Atapi Player und ist ein kleiner Player der Audio CDs besser verwalten kann als das Filesystem .

Beim Anklicken erscheint eine GUI mit CD-Players ähnliche Funktionen .

Die Tasten "<<" und ">>" erlauben ein Ueberspringen der CD-Spuren ( auch

Daten-Spuren , die natürlich nicht abgespielt werden können ) .

Dieses kleine Program hat den grossen Vorteil den IDE-Bus und die CPU kaum zu belasten , so das Sie während des Abhörens einer CD , ganz einfach weiter mit Ihrer Festplatte arbeiten können .

### <span id="page-12-0"></span>**1.13 TRKDownLoad**

2.4 - TRKDownLoad

Mit TrkDownLoad können Sie ganze oder Teile einer CD-Spur als File schreiben .

Wenn eine CD im Laufwerk ist können Sie auf der linken Seite die Spuren sehen, die auf dieser CD vorhanden sind.

Beim Klicken auf einer dieser Spuren , erhalten Sie weitere Infomationen : Aufschreibformat , Länge in Bytes und Grösse eines Blockes . Sie können den Anfang und die Länge des Aufschreiben auf einen File verändern . Diese zwei Variablen sind in Blocks (Sectors) ausgedrückt und werden vom Program auf 0 (vom Anfang an) und die maximale Länge automatisch eingestellt .

ACHTUNG ! Eine Spur kann bis zu über 700 Mbytes lang sein , dehalb passen Sie immer auf Ihren Speicherplatz in der Festplatte auf . Sie können immer die wirkliche Aufzeichnungslänge unter "File-Size" kontrollieren .

Wenn Sie von der Liste eine Audio CD anwählen,schalten sich einige weitere Gadgets an . Sie können somit auswählen,ob Sie die Spur als grobe Daten oder als 8SVX IFF -Files aufzeichnen möchten . Damit eventuelle Tonfiles nicht zu gross werden,können Sie die groben Daten mit dem Halbierschalter nochmals unter-digitalisieren .

EINIGE CD-LAUFWERKE KOENNEN LEIDER NICHT AUDIO-STREAMS UEBER DEN IDE-BUS UEBERTRAGEN . IN DIESEM FALL KOENNEN SIE EINE AUDIO-SPUR NATUERLICH NICHT AUFZEICHNEN.

Tabelle der Aufzeichnungsmetoden

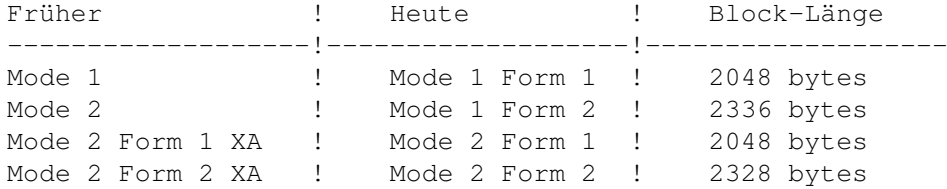

#### <span id="page-12-1"></span>**1.14 PlayCDXL**

!ACHTUNG!ACHTUNG!ACHTUNG!ACHTUNG!ACHTUNG!ACHTUNG!ACHTUNG!ACHTUNG! ←- ACHTUNG

Wenn Sie mehr über PlayCDXL wissen möchten, müssen Sie sich

 $~\sim$ REGISTRIEREN $~\sim$ 

Sie werden die letzte Version erhalten

mit noch mehr Utilities !

!ACHTUNG!ACHTUNG!ACHTUNG!ACHTUNG!ACHTUNG!ACHTUNG!ACHTUNG!ACHTUNG!ACHTUNG

#### <span id="page-13-0"></span>**1.15 Registrieren**

REGISTRIEREN: WIE

Das "Atapi Plug'n Play" Package mit diesem File ist nur eine DEMO Version und hat deshalb einige Einschränkungen .

Wenn Sie die komplette Version erhalten möchten , müssen Sie sich registrieren

-----------------

Wer sich registriert erhält:

- Das Registrierte Atapi Plug'n Play Package
- Ein Handbuch auf Papier
- Das DEMO eines neuen VideoVerarbeitung-Program "DV-Lab
- Einen kompletten CD\$^3\$\$^2\$ Emulator

Um sich zu registrieren,müssen Sie folgende Summe zahlen :

Lit. 40.000 Wer in Italien wohnt

DM 40 Wer in Europa wohnt US\$ 35 Wer ausserhalb Europa wohnt Wenn Sie 2 oder mehr Registrationen anfragen sinken diese Beträge auf: Lit 25.000 , DM 25 e US\$ 22 . Den Betrag können Sie uns so überweisen : - Eine Postanweisung an eine unserer Adressen - Eine Banküberweisung aufs Konto : "Cassa di Risparmi di Livorno" Venturina (LI) ITALY CAB: 70641 ABI: 06015 Georg Campana - Nr.Conto: 475420-02 - Ein Euroscheck auf den Namen "Georg Campana" oder "Marco Campinoti"

- Einen Umschlag mit Cash-Geld ( wenn Sie der Post zutrauen )

Wer sich registriert, hilft uns weiter zu programmieren, und der ganzen Amiga-Gesellschaft weiter zu existieren .

### <span id="page-14-0"></span>**1.16 Adressen**

Die Autoren:

CD++ sind folgende Personen :

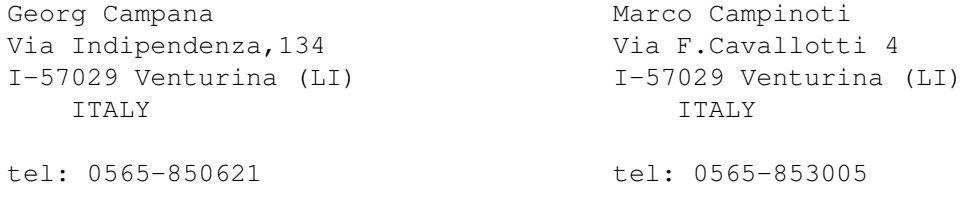

Fax: 0565/64871

Wir erhalten gerne Fragen , Bugreports und Ideen .

VOR ALLEM,INFORMIERT UNS,UEBER DAS FUNKTIONIEREN (ODER WENIGER) DER DRIVES .

#### <span id="page-14-1"></span>**1.17 The Story**

Die Mühselige Story:

Alles hat Ende '94 angefangen, da haben wir von den ersten ATAPI-IDE Drives sprechen gehört . Wir informierten uns sofort bei Paolo Canali,ob es elektrisch gesehen möglich ist,so einen Drive an den Amiga anzuschliessen . Nach einer positiven Antwort kauften wir sofort ein 2X Azteck Laufwerk und steckten dieses sofort in einen A4000 . Für ungefähr drei Tagen informierten wir uns über den ATA-IDE Standard, um dann zu erfahren, daß diese Laufwerke einen ganz neuen Standard folgen : SFF 8020 auch ATAPI genannt . Der sehr nette Paolo Canali fand für uns das beta-Postscript Handbuch und einige Konferenzen auf Internet . Wir fingen sofort mit dem Programieren an und nach nichtmal 7 Tagen hatten wir schon einen stabilen beta-Treiber. Im Februar mußten wir nach Deutschland,wo wir auch eine Firma gefunden hatten,die uns den Treiber abgekauft hätte , bloß das uns diese kaum etwas geben wollte ( man muß doch von irgendetwas leben) . Danach entschlossen wir uns,den Treiber selber auf den Markt rauszubringen , mit einem neuen Filesystem und einige Utilities , bloß die Italienische Bürokratie ist so lahm und kompliziert daß der Treiber warscheinlich heute noch bei uns zu Hause währe .

Im April handelten wir mit einer grossen Italienische Firma,die sich am Anfang sehr versichernt benahm und inzwischen erfahren wir das Oliver Kastl einen ähnlichen Treiber herausgebracht hat .

Nachdem auch die Italienische Firma den Vertrag immer weiter in die Zeit verschob, haben wir uns entschlossen , das Package ins PD als Shareware-Programm zu stellen .

Der einzige in dieser Geschichte,auf dem wir uns verlassen konnten war unser Freund Paolo Canali ; ein echter Informatik-Guru

#### <span id="page-15-0"></span>**1.18 Credits**

Credits:

Atapi Plug'n Play gibt es auch dank:

Paolo Canali --------> Unser Provider wichtiger Infos VIELEN DANK . Escom Ag. --------> Wir hoffen immer noch, daß Amiga nicht sterben muss . Riccardo Santini -----> Unser erster ß-tester Barby e Marzia -------> Unsere Freundinnen ,für die Geduld

#### <span id="page-15-1"></span>**1.19 Appendix A**

!ACHTUNG!ACHTUNG!ACHTUNG!ACHTUNG!ACHTUNG!ACHTUNG!ACHTUNG! ← ACHTUNG

```
Wenn du das cd.device (ATAPI) programmieren willst
mußt Du Dich
REGISTRIEREN
\sim
```
!ACHTUNG!ACHTUNG!ACHTUNG!ACHTUNG!ACHTUNG!ACHTUNG!ACHTUNG!ACHTUNG!ACHTUNG

## <span id="page-16-0"></span>**1.20 CD-DRIVES tested**

Liste der getesteten und funktionierenden CD-Laufwerke

In dieser Liste stehen alle CD-Drives die wir testen konnten und ohne Problem mit unserem cd.device funktionieren .

DAS BEDEUTET NICH DAS ANDERE MARKEN UND MODELLE NICHT FUNKTIONIEREN, SONDERN NUR DAS WIR DIESE NOCH NICHT TESTEN KONNTEN . DESHALB LADEN WIR EUCH NOCHEINMAL EIN , UNS UEBER WEITERE MARKEN ZU INFORMIEREN DAMIT SIE IN DIESE LISTE KOMMEN !!!

----------------------------------------------------------------------

SONY CDU 55E

MITSUMI 2x

MITSUMI 4x (FX400)

AZTEK 2x

AZTEK 4x

CREATIVE LAB 2x

OTY\_SCYLLA 2x (oft ohne Markenzeichen)

## <span id="page-16-1"></span>**1.21 Beschränkung**

#### BRSCHRAENKUNGEN

Das ist eine DEMO version von Atapi Plug'n Play .

Der Treiber zeigt alle 10 Minuten ein Remember-Screen ( beim ersten Benutzen des Laufwerkes ) .

Der Treiber funktioniert jedefalls nur für eine Stunde .

Wer die registrierte Version mit einen Bonus-Pack erhalten möchte, muss sich ~registrieren~

.